Upravljanje porabe Uporabniški priročnik

© Copyright 2007 Hewlett-Packard Development Company, L.P.

Windows je zaščitena blagovna znamka družbe Microsoft Corporation v ZDA.

Informacije v tem priročniku se lahko spremenijo brez poprejšnjega obvestila. Edine garancije za HP-jeve izdelke oziroma storitve so navedene v izrecnih izjavah o jamstvu, priloženih tem izdelkom oziroma storitvam. Noben del tega dokumenta se ne sme razlagati kot dodatno jamstvo. HP ni odgovoren za tehnične ali uredniške napake ali pomanjkljivosti v tem dokumentu.

Prva izdaja: julij 2007

Št. dela dokumenta: 440788-BA1

# **Opomba o izdelku**

V tem uporabniškem priročniku so opisane funkcije, ki so skupne večini modelov. Nekatere funkcije v vašem računalniku morda niso na voljo.

# **Kazalo**

### **[1 Nadzor porabe in mesta za lu](#page-6-0)či**

### **[2 Zaustavljanje ra](#page-8-0)čunalnika**

### **[3 Nastavljanje možnosti porabe](#page-9-0)**

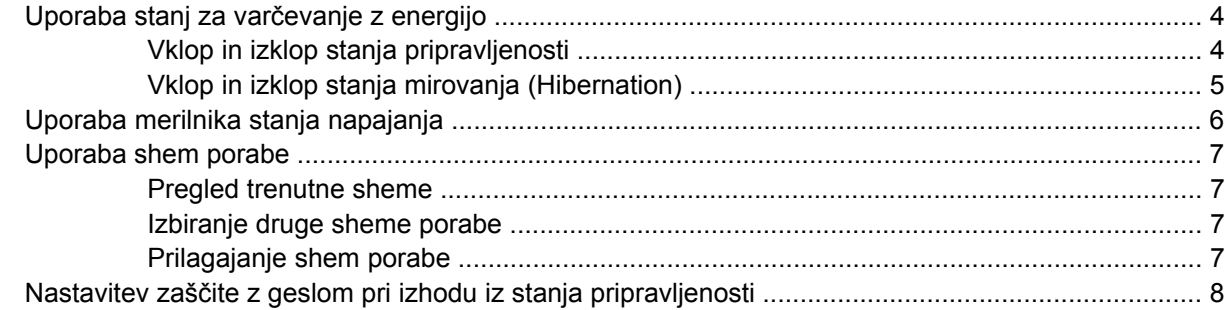

### **[4 Uporaba napajanja iz akumulatorja](#page-14-0)**

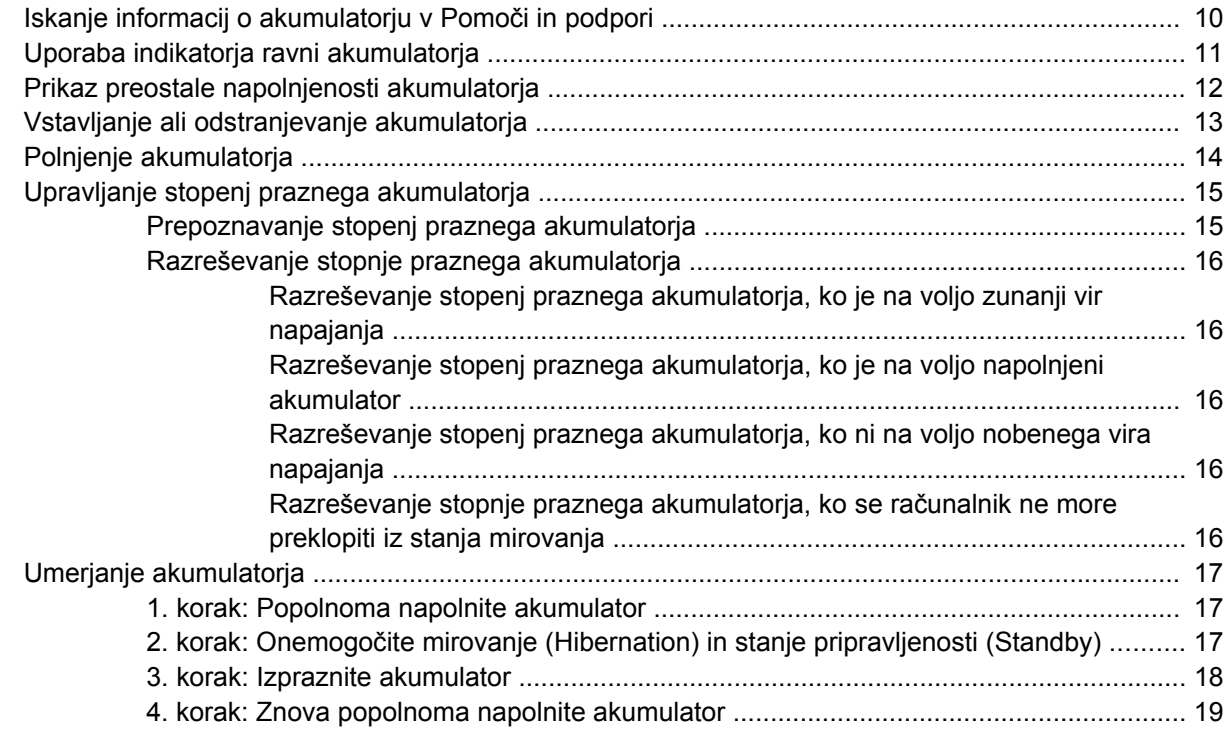

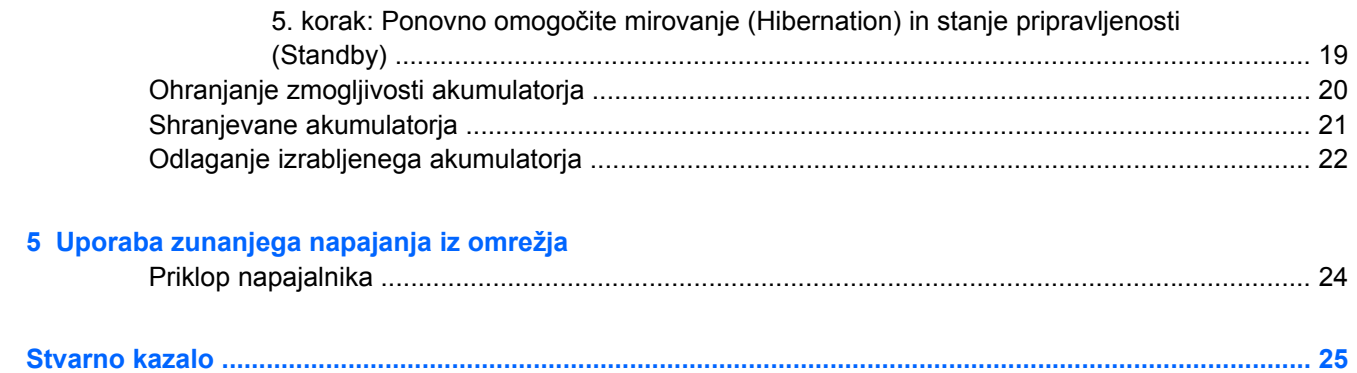

# <span id="page-6-0"></span>**1 Nadzor porabe in mesta za luči**

Nadzor porabe in mesta za luči so prikazani in opisani na sliki in v tabeli spodaj.

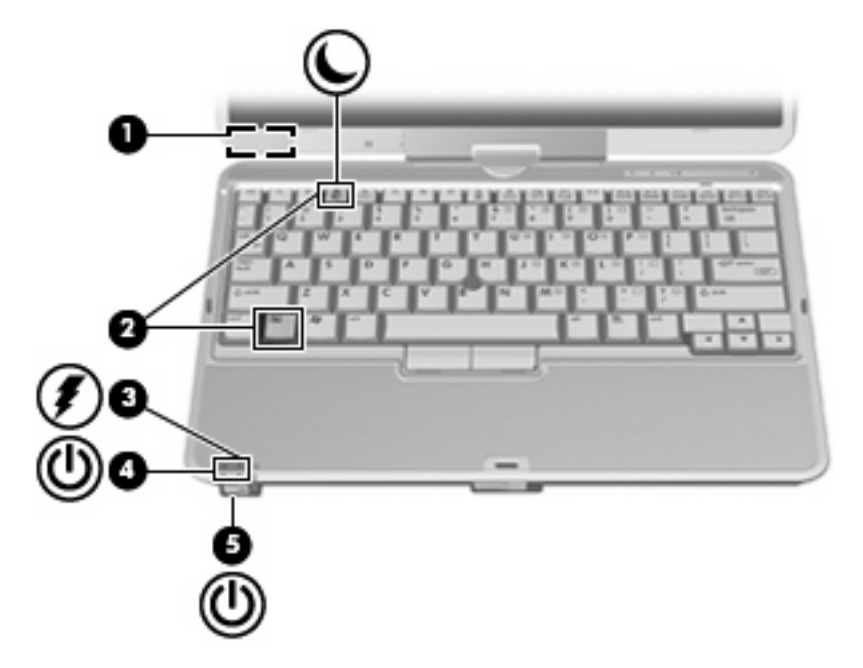

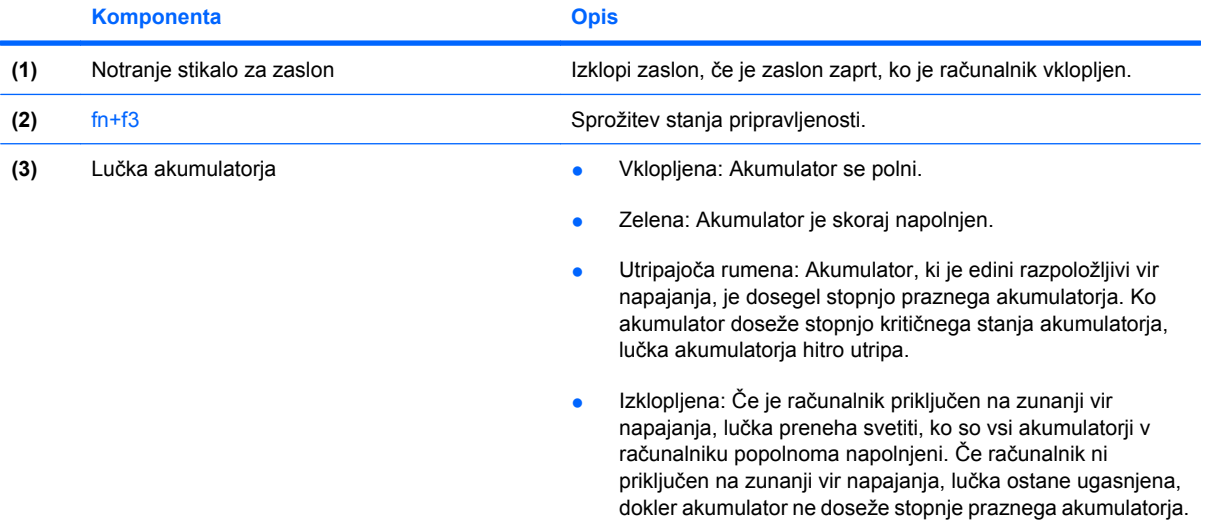

<span id="page-7-0"></span>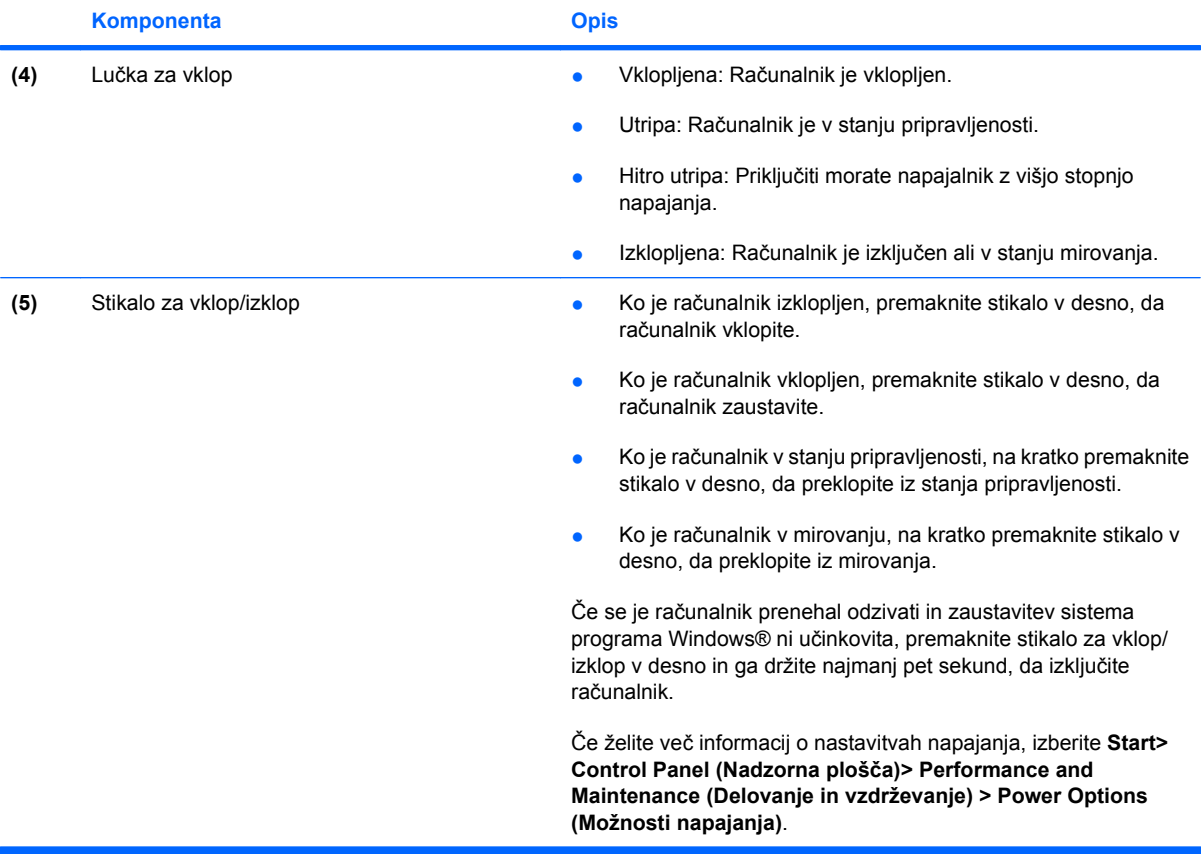

# <span id="page-8-0"></span>**2 Zaustavljanje računalnika**

**POZOR:** Neshranjeni podatki bodo izgubljeni pri zaustavitvi računalnika.

Ukaz za zaustavitev računalnika zapre vse odprte programe, vključno z operacijskim sistemom, nato pa izklopi zaslon in računalnik.

Računalnik izklopite v sledečih primerih:

- Če morate zamenjati baterijo ali dostopati do komponent v računalniku.
- Če povezujete zunanjo strojno opremo, ki se ne povezuje na vrata USB ali vrata 1394.
- Če računalnika dalj časa ne boste uporabljali in ga boste izključili iz električnega napajanja.

Da izklopite računalnik, sledite naslednjim korakom:

- **Ether OPOMBA:** Če je računalnik v stanju pripravljenosti ali v stanju mirovanja, se morate najprej vrniti iz stanja pripravljenosti ali mirovanja, preden ga je mogoče zaustaviti.
	- **1.** Shranite vaše delo in zaprite vse odprte programe.
	- **2.** Izberite **Start** > **Turn Off Computer** (Izklopi računalnik) > **Turn Off** (Izklopi).
		- **E** OPOMBA: Če ste registrirani v omrežno domeno, je namesto gumba Turn Off Computer (Izklopi računalnik) gumb Shut Down (Zaustavitev sistema).

Če se računalnik ne odziva in ne morete uporabiti prej omenjenih postopkov za zaustavitev, poskusite uporabiti sledeče postopke za zaustavitev v sili v naslednjem vrstnem redu:

- Pritisnite ctrl+alt+delete. Nato kliknite **Shut Down** (Zaustavitev sistema) > **Turn Off** (Izklopi).
- Premaknite stikalo za vklop/izklop v desno in ga tako držite vsaj 5 sekund.
- Računalnik odklopite iz električnega napajanja in odstranite baterijo.

# <span id="page-9-0"></span>**3 Nastavljanje možnosti porabe**

# **Uporaba stanj za varčevanje z energijo**

Računalnik ima dve prednastavljeni stanji za varčevanje s porabo energije: stanje pripravljenosti (Standby) in mirovanje (Hibernation).

Ko zaženete stanje pripravljenosti, lučke za delovanje utripajo, na zaslonu pa ni ničesar. Vaše delo se shrani v pomnilnik. Izhod iz stanja pripravljenosti (Standby) je hitrejši od izhoda iz mirovanja (Hibernation). Če je računalnik v stanju pripravljenosti (Standby) dlje časa ali če se, medtem ko je v stanju pripravljenosti, pojavi stopnja kritičnega stanja akumulatorja, računalnik zažene mirovanje (Hibernation).

Če se sproži mirovanje (Hibernation), se vaše delo shrani v datoteko mirovanja na trdem disku, računalnik pa se zaustavi.

- **POZOR:** Za preprečitev možnih avdio in video nepravilnosti, izgube avdio ali video funkcionalnosti predvajanja ali izgube podatkov ne zaganjajte stanja pripravljenosti (Standby) ali mirovanja (Hibernation), medtem ko berete z diska ali pa pišete na disk ali zunanjo pomnilniško kartico.
- **OPOMBA:** Medtem ko je računalnik v stanju pripravljenosti (Standby) ali mirovanja (Hibernation), ne morete zagnati nobene vrste omrežne povezave ali izvajati računalniških funkcij.

**OPOMBA:** Če je HP 3D DriveGuard parkiral pogon, računalnik ne bo zagnal stanja pripravljenosti (Standby) ali mirovanja (Hibernation), zaslon pa bo izklopljen.

## **Vklop in izklop stanja pripravljenosti**

Privzeto je sistem nastavljen tako, da se stanje pripravljenosti vključi po 10 minutah nedejavnosti, če se računalnik napaja iz akumulatorja, in 25 minutah nedejavnosti, če se napaja iz električnega napajanja.

Nastavitve porabe energije in časovnih omejitev lahko spremenite s pomočjo Možnosti porabe na Nadzorni plošči operacijskega sistema Windows®.

Ko je računalnik vklopljen, lahko vklopite stanje pripravljenosti na naslednje načine:

- Pritisnite fn+f3.
- Kliknite **Start** > **Turn Off Computer** (Izklopi računalnik) > **Stand By** (Stanje pripravljenosti).

Če se ne prikaže stanje pripravljenosti, sledite naslednjim korakom:

- **a.** Kliknite puščico navzdol.
- **b.** Izberite **Stand by** (Stanje pripravljenosti) s seznama.
- **c.** Kliknite **OK** (V redu).

<span id="page-10-0"></span>Izhod iz stanja pripravljenosti:

Premaknite stikalo za vklop/izklop v desno.

Ko se računalnik vrne iz stanja pripravljenosti, se prižgejo lučke za vklop in vaše delo se vrne na zaslon na tisto mesto, kjer ste z njim prenehali.

**OPOMBA:** Če ste nastavili zahtevanje gesla, ko se računalnik vrača iz stanja pripravljenosti, morate vnesti vaše geslo za Windows, preden se vaše delo vrne na zaslon.

## **Vklop in izklop stanja mirovanja (Hibernation)**

Privzeto je sistem nastavljen tako, da se mirovanje (Hibernation) vklopi po 30 minut nedejavnosti, če se napaja iz akumulatorja ali če akumulator doseže stopnjo kritičnega stanja.

**E OPOMBA:** Sistem ne bo preklopil v mirovanje, če se napaja iz električnega napajanja.

Nastavitve porabe energije in časovnih omejitev se lahko spremeni z uporabo Možnosti porabe na Nadzorni plošči operacijskega sistema Windows.

Za preklop v stanje mirovanja (Hibernation):

- **1.** Izberite **Start** > **Turn Off Computer** (Izklopi računalnik).
- **2.** Držite tipko shift in izberite **Hibernate** (Mirovanje).

Če se ne prikaže mirovanje, sledite naslednjim korakom:

- **a.** Kliknite puščico navzdol.
- **b.** Izberite **Hibernate** (Mirovanje) s seznama.
- **c.** Kliknite **OK** (V redu).

Izhod iz mirovanja (Hibernation):

▲ Premaknite stikalo za vklop/izklop v desno.

Prižgejo se lučke za vklop in vaš izdelek se vrne na zaslon na tisto mesto, kjer ste prenehali z delom.

**OPOMBA:** Če ste nastavili zahtevanje gesla, ko se računalnik vrača iz mirovanja, morate vnesti vaše geslo za Windows, preden se vaše delo vrne na zaslon.

# <span id="page-11-0"></span>**Uporaba merilnika stanja napajanja**

Merilnik stanja napajanja se nahaja v področju za obvestila na skrajni desni strani opravilne vrstice. Merilnik stanja napajanja omogoča hiter dostop do nastavitev napajanja in pogled na preostalo zmogljivost akumulatorja.

- Za dostop do možnosti napajanja kliknite z desno tipko miške na ikono **Power Meter** (Merilnik stanja napajanja) in izberite **Adjust Power Properties** (Prilagodi lastnosti porabe).
- Za prikaz odstotka preostale zmogljivosti akumulatorja dvakrat kliknite ikono **Power Meter** (Merilnik stanja napajanja).

Različne ikone merilnika akumulatorja označujejo, če računalnik deluje na akumulator ali zunanje napajanje.

Za odstranitev ikone merilnika stanja napajanja iz področja za obvestila sledite naslednjim korakom:

- **1.** Z desno tipko miške kliknite na ikono **Power Meter** (Merilnik stanja napajanja) v področju za obvestila, nato pa kliknite **Adjust Power Properties** (Prilagodi lastnosti porabe).
- **2.** Kliknite jeziček **Advanced** (Dodatno).
- **3.** Počistite potrditveno polje **Always show icon on the taskbar** (Vedno prikaži ikono v opravilni vrstici).
- **4.** Kliknite **Apply** (Uporabi) in nato kliknite **OK** (V redu).

Za prikaz ikone merilnika stanja napajanja v področju za obvestila sledite naslednjim korakom:

- **1.** Izberite **Start** > **Control Panel** (Nadzorna plošča) > **Performance and Maintenance** (Učinkovitost delovanja in vzdrževanje) > **Power Options** (Možnosti napajanja).
- **2.** Kliknite jeziček **Advanced** (Dodatno).
- **3.** Izberite potrditveno polje **Always show icon on the taskbar** (Vedno prikaži ikono v opravilni vrstici).
- **4.** Kliknite **Apply** (Uporabi) in nato kliknite **OK** (V redu).
- **ForoMBA:** Če ne morete videti ikon, ki ste jih postavili v področje za obvestila, kliknite **Show Hidden Icons** (Prikaži skrite ikone) (**<** ali **<<**).

# <span id="page-12-0"></span>**Uporaba shem porabe**

Shema porabe je zbirka nastavitev sistema, ki nadzira, kako računalnik uporablja napajanje. Sheme porabe lahko pomagajo pri varčevanju z električno energijo in povečanju učinkovitosti delovanja računalnika.

Na voljo so naslednje sheme porabe:

- Portable/Laptop (Prenosnik) (priporočeno)
- Home/Office Desk (Doma/pisalna miza)
- Presentation (Predstavitev)
- Always On (Vedno vklopljen)
- Minimal Power Management (Minimalno upravljanje porabe)
- Max Battery (Maksimalna uporaba akumulatorja)

Nastavitve teh načrtov porabe lahko spremenite s pomočjo Možnosti porabe.

### **Pregled trenutne sheme**

▲ Kliknite ikono **Power Meter** (Merilnik stanja napajanja) v področju za obvestila v spodnjem desnem kotu opravilne vrstice.

– ali –

Izberite **Start** > **Control Panel** (Nadzorna plošča) > **Performance and Maintenance** (Učinkovitost delovanja in vzdrževanje) > **Power Options** (Možnosti napajanja).

### **Izbiranje druge sheme porabe**

▲ Kliknite na ikono **Power Meter** (Merilnik stanja napajanja) v področju za obvestila v spodnjem desnem kotu opravilne vrstice, nato pa na seznamu izberite shemo porabe.

– ali –

- **a.** Izberite **Start** > **Control Panel** (Nadzorna plošča) > **Performance and Maintenance** (Učinkovitost delovanja in vzdrževanje) > **Power Options** (Možnosti napajanja).
- **b.** Izberite shemo porabe s seznama **Power schemes** (Sheme porabe).
- **c.** Kliknite **OK** (V redu).

### **Prilagajanje shem porabe**

- **1.** Izberite **Start** > **Control Panel** (Nadzorna plošča) > **Performance and Maintenance** (Učinkovitost delovanja in vzdrževanje) > **Power Options** (Možnosti napajanja).
- **2.** Izberite shemo porabe s seznama **Power schemes** (Sheme porabe).
- **3.** Po potrebi spremenite nastavitve **Plugged in** (Priklopljen) in **Running on batteries** (Napajanje iz akumulatorja).
- **4.** Kliknite **OK** (V redu).

# <span id="page-13-0"></span>**Nastavitev zaščite z geslom pri izhodu iz stanja pripravljenosti**

Da nastavite računalnik, da zahteva geslo, ko zapušča stanje pripravljenosti, sledite naslednjim korakom:

- **1.** Z desno tipko kliknite ikono merilnika stanja napajanja **Power Meter (Merilnik stanja napajanja)** v obvestilnem območju in izberite **Adjust Power Properties (Prilagodi lastnosti napajanja)**.
- **2.** Kliknite jeziček **Advanced (Napredno)**.
- **3.** Izberite možnost **Prompt for password when the computer resumes from Standby (Ob prehodu iz stanja pripravljenosti zahtevaj geslo)**.
- **4.** Kliknite **Apply (Uporabi)**.

# <span id="page-14-0"></span>**4 Uporaba napajanja iz akumulatorja**

Ko je napolnjeni akumulator v računalniku in računalnik ni priključen na zunanje napajanje, deluje računalnik na napajanje iz akumulatorja. Ko je računalnik priključen na zunanji napajalnik, deluje na napajanje iz napajalnika.

Če računalnik vsebuje napolnjen akumulator in deluje na zunanje napajanje preko napajalnika, se računalnik preklopi na napajanje iz akumulatorja, če se napajalnik odklopi iz računalnika.

**E OPOMBA:** Svetlost zaslona se zmanjša, da se varčuje življenjska doba akumulatorja, ko odklopite napajanje iz omrežja. Za povečanje svetlosti zaslona uporabite bližnjico fn+f10 ali ponovno povežite napajalnik.

Akumulator lahko imate v računalniku ali shranjenega, odvisno od vašega dela. Če je akumulator v računalniku, medtem ko je le-ta priključen na napajanje iz omrežja, se akumulator polni, hkrati pa je s tem zaščiteno vaše delo, če bi prišlo do izpada napajanja. Vendar pa se akumulator v računalniku počasi izprazni, ko je računalnik izključen in izklopljen iz zunanjega napajanja.

**OPOZORILO!** Z računalnikom uporabljajte samo akumulator, ki ste ga dobili z njim, nadomestni akumulator, ki ga priskrbi HP ali združljivi akumulator, kupljen pri HP, da se izognete morebitnim varnostnim težavam.

Življenjska doba akumulatorja računalnika se lahko razlikuje glede na nastavitve za upravljanje porabe, programe, ki se izvajajo na računalniku, svetlost zaslona, zunanje naprave povezane na računalnik in druge dejavnike.

# <span id="page-15-0"></span>**Iskanje informacij o akumulatorju v Pomoči in podpori**

Za informacije o akumulatorju za svoj računalnik izberite **Start > Help and Support (Pomoč in podpora) > Learn More About Your PC (Več o vašem računalniku)**.

# <span id="page-16-0"></span>**Uporaba indikatorja ravni akumulatorja**

Uporaba indikatorja ravni akumulatorja:

▲ Pritisnite gumb indikatorja ravni akumulatorja **(1)**.

Indikator ravni akumulatorja **(2)** se vklopi in prikaže, približno koliko je poln akumulator.

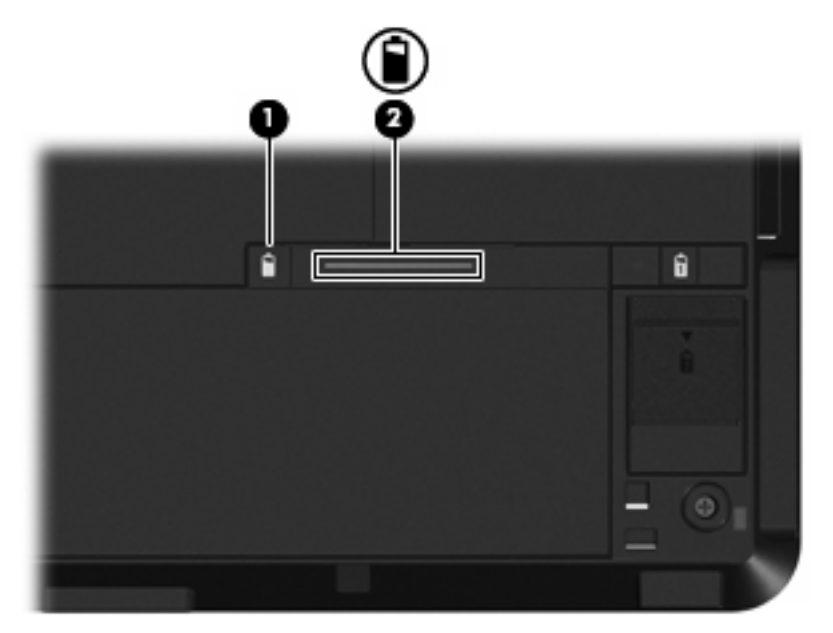

# <span id="page-17-0"></span>**Prikaz preostale napolnjenosti akumulatorja**

Za prikaz preostale napolnjenosti akumulatorja sledite naslednjim korakom:

▲ Dvakrat kliknite ikono **Power Meter** (Merilnik stanja napajanja) v področju za obvestila v spodnjem desnem kotu opravilne vrstice.

– ali –

Izberite **Start** > **Control Panel** (Nadzorna plošča) > **Performance and Maintenance** (Učinkovitost delovanja in vzdrževanje) > **Power Options** (Možnosti porabe) > jeziček **Power Meter** (Merilnik stanja napajanja).

Večina kazalcev napolnjenosti sporoča stanje akumulatorja kot odstotek in kot število minut preostale napolnjenosti akumulatorja:

- Odstotek prikazuje približno količino preostale napolnjenosti akumulatorja.
- Čas prikazuje približni preostali čas delovanja akumulatorja*, če bo akumulator nadaljeval z napajanjem na trenutni stopnji.* Na primer preostali čas se bo zmanjšal, če se predvaja DVD in se bo povečal, če se DVD preneha predvajati.

Ko se akumulator polni, se lahko na zaslonu merilnika stanja napajanja nad ikono za akumulator prikaže ikona strele.

# <span id="page-18-0"></span>**Vstavljanje ali odstranjevanje akumulatorja**

**POZOR:** Odstranjevanje akumulatorja, ki je edini vir napajanja, lahko povzroči izgubo podatkov. Da preprečite izgubo podatkov, shranite svoje delo in sprožite mirovanje ali zaustavite računalnik prek programa Windows, preden odstranite akumulator.

Da vstavite akumulator, storite naslednje:

- **1.** Na ravni površini obrnite računalnik okrog.
- **2.** Poravnajte jezičke **(1)** na akumulatorju z zarezami na ležišču za akumulator.
- **3.** Pritisnite akumulator **(2)** v ležišče za akumulator, tako da klikne na svoje mesto.

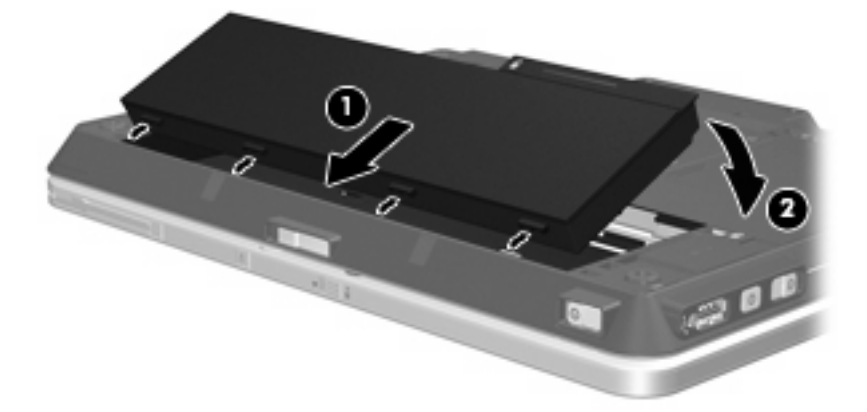

Da odstranite akumulator, storite naslednje:

- **1.** Na ravni površini obrnite računalnik okrog.
- **2.** Potisnite zaklep za sprostitev akumulatorja **(1)**, da sprostite akumulator.
- **3.** Obrnite akumulator navzgor **(2)** in ga odstranite iz računalnika **(3)**.

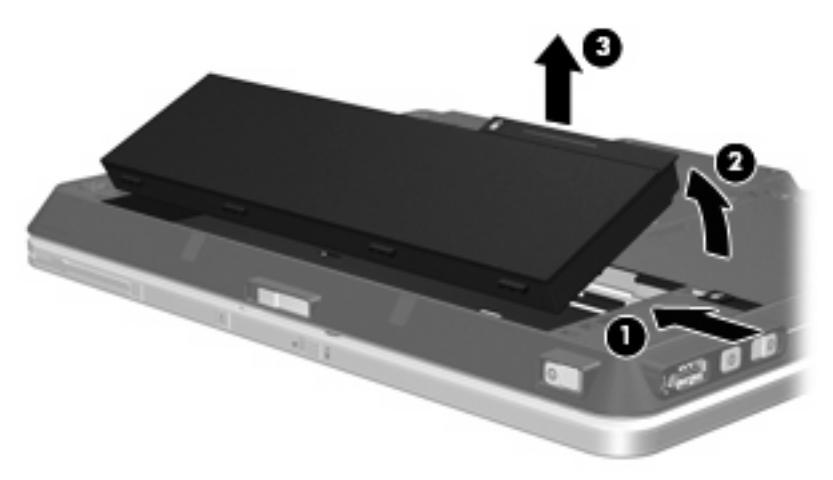

# <span id="page-19-0"></span>**Polnjenje akumulatorja**

**OPOZORILO!** Ne polnite akumulatorja računalnika, ko ste na letalu.

Akumulator se polni, ko je računalnik priključen na zunanje napajanje preko napajalnika, dodatnega napajalnika, dodatne razširitvene naprave ali dodatne združitvene naprave.

Akumulator se polni, če je računalnik izklopljen ali če se uporablja, toda hitreje se polni, ko je izklopljen.

Polnjenje lahko traja dalj časa, če je akumulator nov, če ni bil 2 tedna ali več v uporabi ali če je mnogo topleje ali hladneje od sobne temperature.

Za podaljšanje življenjske dobe akumulatorja in optimizacijo natančnosti prikaza napolnjenosti akumulatorja sledite naslednjim priporočilom:

- Če polnite nov akumulator, ga popolnoma napolnite, preden vklopite računalnik.
- Polnite akumulator, dokler ne neha svetiti lučka za akumulator.
- **OPOMBA:** Če je računalnik vklopljen, medtem ko polnite akumulator, lahko merilnik akumulatorja v področju za obvestila kaže 100-odstotno napolnjenost, preden je akumulator popolnoma napolnjen.
- Pustite akumulator, da se izprazni pod 5 odstotki polne napolnjenosti pri običajni uporabi, preden ga ponovno napolnite.
- Če akumulatorja niste uporabljali en mesec ali več, ga umerite, ne le napolnite.

Lučka za akumulator prikazuje stanje napolnjenosti:

- Vklopljen (On): Akumulator se polni.
- Utripa: Akumulator je dosegel stopnjo praznega akumulatorja ali stopnjo kritičnega stanja akumulatorja in se ne polni.
- Izklopljen (Off): Akumulator je popolnoma napolnjen, v uporabi ali ni nameščen.

# <span id="page-20-0"></span>**Upravljanje stopenj praznega akumulatorja**

Podatki v tem odseku opisujejo opozorila in prednastavljene odzive sistema. Nekatera opozorila o praznem akumulatorju in odzivi sistema se lahko spremenijo z uporabo Možnosti porabe na Nadzorni plošči Windows. Nastavitve s pomočjo Možnosti porabe ne zadevajo lučk.

## **Prepoznavanje stopenj praznega akumulatorja**

Ko se akumulator, ki je edini napajalni vir za računalnik, izprazni, utripa lučka za akumulator.

Če akumulatorja računalnika ne napolnite, računalnik preide v kritično stanje akumulatorja in lučka akumulatorja začne hitro utripati.

Računalnik ukrepa na naslednje načine, ko se pojavi stopnja kritičnega stanja akumulatorja:

- Če je omogočeno mirovanje in je računalnik vklopljen ali v stanju pripravljenosti, računalnik sproži mirovanje.
- Če je mirovanje onemogočeno in je računalnik vklopljen ali v stanju pripravljenosti, računalnik za kratek čas ostane v stanju pripravljenosti, nato pa se zaustavi in izgubi vse neshranjene podatke.

## <span id="page-21-0"></span>**Razreševanje stopnje praznega akumulatorja**

**POZOR:** Za zmanjšanje nevarnosti izgube podatkov, ko računalnik doseže stopnjo kritičnega stanja akumulatorja in ko sproži stanje mirovanja, ne obnavljajte napajanja, dokler se lučke napajanja ne izklopijo.

### **Razreševanje stopenj praznega akumulatorja, ko je na voljo zunanji vir napajanja**

- Povežite eno od naslednjih naprav:
	- napajalnik AC
	- dodatni razširitveni izdelek ali združitveno napravo
	- dodatni napajalnik

### **Razreševanje stopenj praznega akumulatorja, ko je na voljo napolnjeni akumulator**

- **1.** Izklopite računalnik ali zaženite stanje mirovanja.
- **2.** Odstranite prazen akumulator in nato vstavite napolnjeni akumulator.
- **3.** Vklopite računalnik.

### **Razreševanje stopenj praznega akumulatorja, ko ni na voljo nobenega vira napajanja**

**A** Preklopite v stanje mirovanja.

– ali –

Shranite vaše delo in izklopite računalnik.

### **Razreševanje stopnje praznega akumulatorja, ko se računalnik ne more preklopiti iz stanja mirovanja**

Ko računalniku primanjkuje dovolj energije, da preklopi iz stanja mirovanja, sledite naslednjim korakom:

- **1.** Vstavite napolnjen akumulator ali priklopite računalnik v zunanji vir napajanja.
- **2.** Preklopite iz mirovanja, tako da premaknete stikalo za vklop/izklop v desno.

# <span id="page-22-0"></span>**Umerjanje akumulatorja**

Akumulator umerite v sledečih primerih:

- Ko se zdi prikaz napajanja akumulatorja nenatančen.
- Ko opazite precejšnjo spremembo pri času delovanja akumulatorja.

Tudi če akumulator veliko uporabljate, ga ni treba umerjati več kot enkrat mesečno. Prav tako ni potrebno umerjati novega akumulatorja.

## **1. korak: Popolnoma napolnite akumulator**

- **OPOZORILO!** Ne polnite akumulatorja računalnika, ko ste na letalu.
- **E OPOMBA:** Akumulator se polni, če je računalnik izklopljen ali če se uporablja, toda hitreje se polni, ko je izklopljen.

Za popolno napolnjenje akumulatorja:

- **1.** Vstavite akumulator v računalnik.
- **2.** Povežite računalnik na napajalnik, dodatni napajalnik, dodatno razširitveno napravo ali dodatno združitveno napravo, nato pa vključite napajalnik ali napravo v zunanje napajanje.

Lučka za akumulator na računalniku se vklopi.

**3.** Pustite računalnik vključen v zunanje napajanje, dokler akumulator ni popolnoma napolnjen.

Lučka za akumulator na računalniku se izklopi.

### **2. korak: Onemogočite mirovanje (Hibernation) in stanje pripravljenosti (Standby)**

Za onemogočitev mirovanja (Hibernation) in stanja pripravljenosti sledite naslednjim korakom:

**1.** Z desno tipko miške kliknite ikono merilnika napajanja **Power Meter (Merilnik stanja napajanja)** v področju za obvestila - skrajno desno na opravilni vrstici, nato kliknite **Adjust Power Properties (Nastavitev lastnosti napajanja)**.

– ali –

Izberite **Start** > **Control Panel** (Nadzorna plošča) > **Performance and Maintenance** (Učinkovitost delovanja in vzdrževanje) > **Power Options** (Možnosti napajanja).

- **2.** Zapišite si štiri nastavitve na seznamu **Running on batteries (Delovanje z akumulatorjem)** in **Plugged in (Vključeno)** vrstice, da jih po umerjanju lahko ponovno nastavite.
- **3.** Štiri možnosti nastavite na **Never (Nikoli)**.
- **4.** Kliknite **OK**.

## <span id="page-23-0"></span>**3. korak: Izpraznite akumulator**

Računalnik mora ostati vklopljen, medtem ko praznite akumulator. Akumulator se sprazni, če uporabljate ali če ne uporabljate računalnika, toda spraznil se bo hitreje, ko ga uporabljate.

- Če nameravate pustiti računalnik brez nadzora, medtem ko se prazni, shranite vaše podatke, preden začnete postopek praznjenja.
- Če občasno uporabljate računalnik med postopkom praznjenja in ste nastavili časovne omejitve za ohranjanje energije, pričakujte sledeče delovanje sistema med postopkom praznjenja:
	- Zaslon se ne bo samodejno izklopil.
	- Hitrost trdega diska se ne bo samodejno zmanjšala, ko bo računalnik miroval.
	- Sistem ne bo sprožil stanja mirovanja.

Izpraznitev akumulatorja:

- **1.** Izključite računalnik iz zunanjega vira napajanja, toda *ne* izklopite računalnika.
- **2.** Naj računalnik deluje na napajanje iz akumulatorja, dokler se le-ta ne izprazni. Lučka za akumulator začne utripati, ko se akumulator izprazni do stopnje praznega akumulatorja. Ko je akumulator izpraznjen, se izklopi lučka za akumulator, računalnik pa se izklopi.

## <span id="page-24-0"></span>**4. korak: Znova popolnoma napolnite akumulator**

Za ponovno popolno napolnjenje akumulatorja:

**1.** Računalnik vključite v zunanje napajanje in obdržite zunanje napajanje, dokler ni akumulator ponovno popolnoma napolnjen. Ko je akumulator ponovno napolnjen, se na računalniku izklopi lučka za akumulator.

Računalnik lahko uporabljate, medtem ko se akumulator ponovno polni, toda akumulator se bo hitreje polnil, če je računalnik izklopljen.

**2.** Če je računalnik izklopljen, ga vklopite, ko se akumulator popolnoma napolni in ko se izklopi lučka za akumulator.

## **5. korak: Ponovno omogočite mirovanje (Hibernation) in stanje pripravljenosti (Standby)**

**POZOR:** Neuspešno ponovno omogočanje stanja mirovanja po umerjanju lahko povzroči popolno izpraznitev akumulatorja in izgubo podatkov, če računalnik doseže stopnjo kritičnega stanja akumulatorja.

Za ponovno omogočitev mirovanja (Hibernation) in stanja pripravljenosti sledite naslednjim korakom:

- **1.** Izberite **Start** > **Control Panel** (Nadzorna plošča) > **Performance and Maintenance** (Učinkovitost delovanja in vzdrževanje) > **Power Options** (Možnosti napajanja).
- **2.** Ponovno vnesite zabeležene nastavitve v stolpec **Plugged In (Vključeno)** in stolpec **Running on Batteries (Iz akumulatorja)**.
- **3.** Kliknite **OK**.

# <span id="page-25-0"></span>**Ohranjanje zmogljivosti akumulatorja**

- Izberite nastavitve za majhno porabo zmogljivosti s pomočjo Možnosti uporabe na Nadzorni plošči Windows.
- Izključite povezave brezžičnega in krajevnega omrežja (LAN) in izklopite modemske aplikacije, če jih ne uporabljate.
- Izključite zunanje naprave, ki niso priključene na zunanji vir napajanja, če jih ne uporabljate.
- Ustavite, onemogočite ali odstranite katerokoli pomnilniško kartico, ki je ne uporabljate.
- **•** Uporabite bližnjici fn+f9 in fn+f10, da po potrebi prilagodite svetlost zaslona.
- Če prenehate z delom, sprožite stanje pripravljenosti ali mirovanje ali pa izklopite računalnik.

# <span id="page-26-0"></span>**Shranjevane akumulatorja**

**POZOR:** Okvare akumulatorja preprečite tako, da ga ne izpostavljate visoki temperaturi za dalj časa.

Če računalnika ne boste uporabljali več kot dva tedna in ga boste izklopili iz električnega napajanja, akumulatorja odstranite in ga hranite posebej.

Da podaljšate življenjsko dobo shranjenega akumulatorja, ga hranite v hladnem in suhem prostoru.

Preden začnete uporabljati akumulator, ki je bil shranjen več kot en mesec, ga umerite.

# <span id="page-27-0"></span>**Odlaganje izrabljenega akumulatorja**

**OPOZORILO!** Da se izognete tveganju požara ali opeklinam, akumulatorja ne razstavljajte, stiskajte, luknjajte, ne krajšajte kontaktov na zunanji strani akumulatorja in ne mecite ga v ogenj ali vodo. Akumulatorja ne izpostavljajte temperaturi nad 60˚C (140˚F). Zamenjajte akumulator samo z akumulatorjem, odobrenim za ta računalnik.

Informacije o odlaganju akumulatorjev najdete v *Regulatory, Safety and Environmental Notices* (Upravnih, varnostnih in okoljskih obvestilih).

# <span id="page-28-0"></span>**5 Uporaba zunanjega napajanja iz omrežja**

Zunanje napajanje je pridobljeno iz ene od sledečih naprav:

- **OPOZORILO!** Z računalnikom uporabljajte samo napajalnik, ki ste ga dobili z njim, nadomestni napajalnik, ki ga priskrbi HP ali združljivi napajalnik, kupljen pri HP, da se izognete morebitnim varnostnim težavam.
	- Odobren napajalnik
	- Dodatna združljiva naprava ali razširitveni izdelek

Računalnik priključite na zunanji napajalnik v naslednjih primerih:

- **OPOZORILO!** Ne polnite akumulatorja računalnika, ko ste na letalu.
	- Če polnite ali umerjate akumulator.
	- Če nameščate ali spreminjate sistemsko programsko opremo.
	- Če pišete podatke na CD ali DVD.

Ko priključite računalnik na zunanji napajalnik, se zgodi naslednje:

- Akumulator se začne polniti.
- Če je računalnik vklopljen, se spremeni prikaz ikone merilnika napajanja v področju za obvestila.

Ko odklopite zunanji napajalnik, se zgodi sledeče:

- Računalnik preklopi na napajanje iz akumulatorja.
- Svetlost zaslona se avtomatično zmanjša, da se ohranja življenjska doba akumulatorja. Za povečanje svetlosti zaslona pritisnite bližnjico fn+f10 ali ponovno priklopite napajalnik.

# <span id="page-29-0"></span>**Priklop napajalnika**

**OPOZORILO!** Možnost električnega udara ali poškodbe opreme zmanjšate takole:

Napajalni kabel priključite v električno vtičnico AC, ki je vedno dostopna.

Napajanje računalnika prekinete tako, da iztaknete napajalni vtič iz vtičnice AC (Nikoli tako, da bi najprej iztaknili vtič iz računalnika.).

Če je izdelku priložen napajalni kabel s tripolnim priključkom, ga priključite na ozemljeno tripolno vtičnico (z zaščitnim vodnikom). Ne onemogočite ozemljitvenega priključka na napajalnem kablu tako, da na primer uporabite dvopolni prilagojevalnik. Ozemljitveni priključek je pomemben za varnost.

Če želite povezati računalnik na zunanji napajalnik:

- **1.** Priklopite napajalnik v priključek za napajanje **(1)** na računalniku.
- **2.** Priključite napajalni kabel v napajalnik **(2)**.
- **3.** Priključite drugi konec napajalnega kabla v električno vtičnico AC **(3)**.

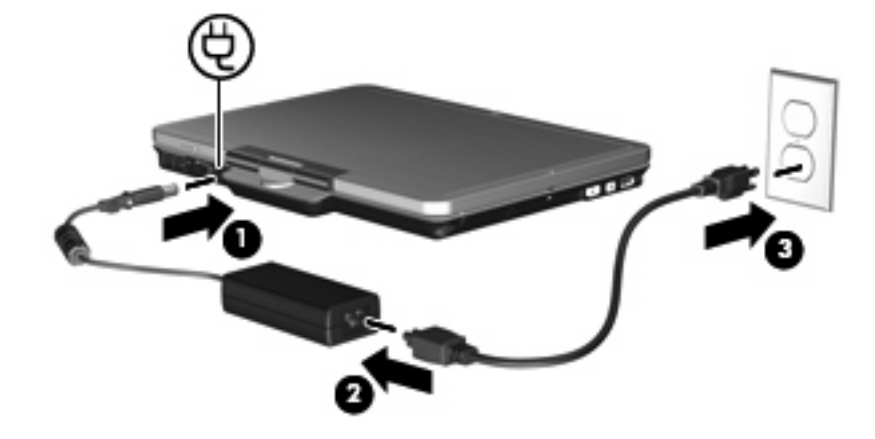

# <span id="page-30-0"></span>**Stvarno kazalo**

#### **A**

akumulator odlaganje [22](#page-27-0) odstranitev [13](#page-18-0) ohranjanje zmogljivosti [20](#page-25-0) polnjenje [14](#page-19-0), [17](#page-22-0) ponovno polnjenje [19](#page-24-0) shranjevanje [21](#page-26-0) stopnje praznega akumulatorja [15](#page-20-0) umerjanje [17](#page-22-0) vstavljanje [13](#page-18-0)

#### **B**

berljiv medij [4](#page-9-0)

### **I**

indikator ravni akumulatorja [11](#page-16-0) izklapljanje [3](#page-8-0) izklop [3](#page-8-0) izklop računalnika [3](#page-8-0)

### **L**

lučka akumulatorja [1](#page-6-0) lučka za akumulator [14](#page-19-0), [15](#page-20-0) lučke akumulator [1](#page-6-0) napajanje [2](#page-7-0)

### **M**

Mirovanje (Hibernation) izklop [5](#page-10-0) sproži se med stopnjo kritičnega stanja akumulatorja [15](#page-20-0) vklop [5](#page-10-0)

#### **N**

napajalnik, priključitev [24](#page-29-0) napajanje nadzor in mesta za luči [1](#page-6-0)

ohranjanje [20](#page-25-0) priključitev [24](#page-29-0) napajanje, lučka, prepoznavanje [2](#page-7-0) napajanje iz akumulatorja [9](#page-14-0) neodziven sistem [3](#page-8-0)

#### **O**

ohranjanje, zmogljivost [20](#page-25-0) operacijski sistem [3](#page-8-0)

#### **P**

pogon medija [4](#page-9-0) polnjenje akumulatorjev [14](#page-19-0), [17](#page-22-0) potovanje z računalnikom [21](#page-26-0) povezava, zunanje napajanje [24](#page-29-0)

#### **S**

shranjevanje akumulatorja [21](#page-26-0) Stanje pripravljenosti izklop [4](#page-9-0) vklop [4](#page-9-0) stikalo, vklop/izklop [2](#page-7-0) stikalo za vklop/izklop, prepoznavanje [2](#page-7-0) stikalo za zaslon, prepoznavanje [1](#page-6-0) stopnja kritičnega stanja akumulatorja [15](#page-20-0) stopnja praznega akumulatorja [15](#page-20-0)

### **T**

temperatura [21](#page-26-0) temperatura akumulatorja [21](#page-26-0) tipka fn+f3, prepoznavanje [1](#page-6-0)

#### **U**

umerjanje akumulatorja [17](#page-22-0)

### **Z**

zaklep za sprostitev akumulatorja [13](#page-18-0) zapisljiv medij [4](#page-9-0)

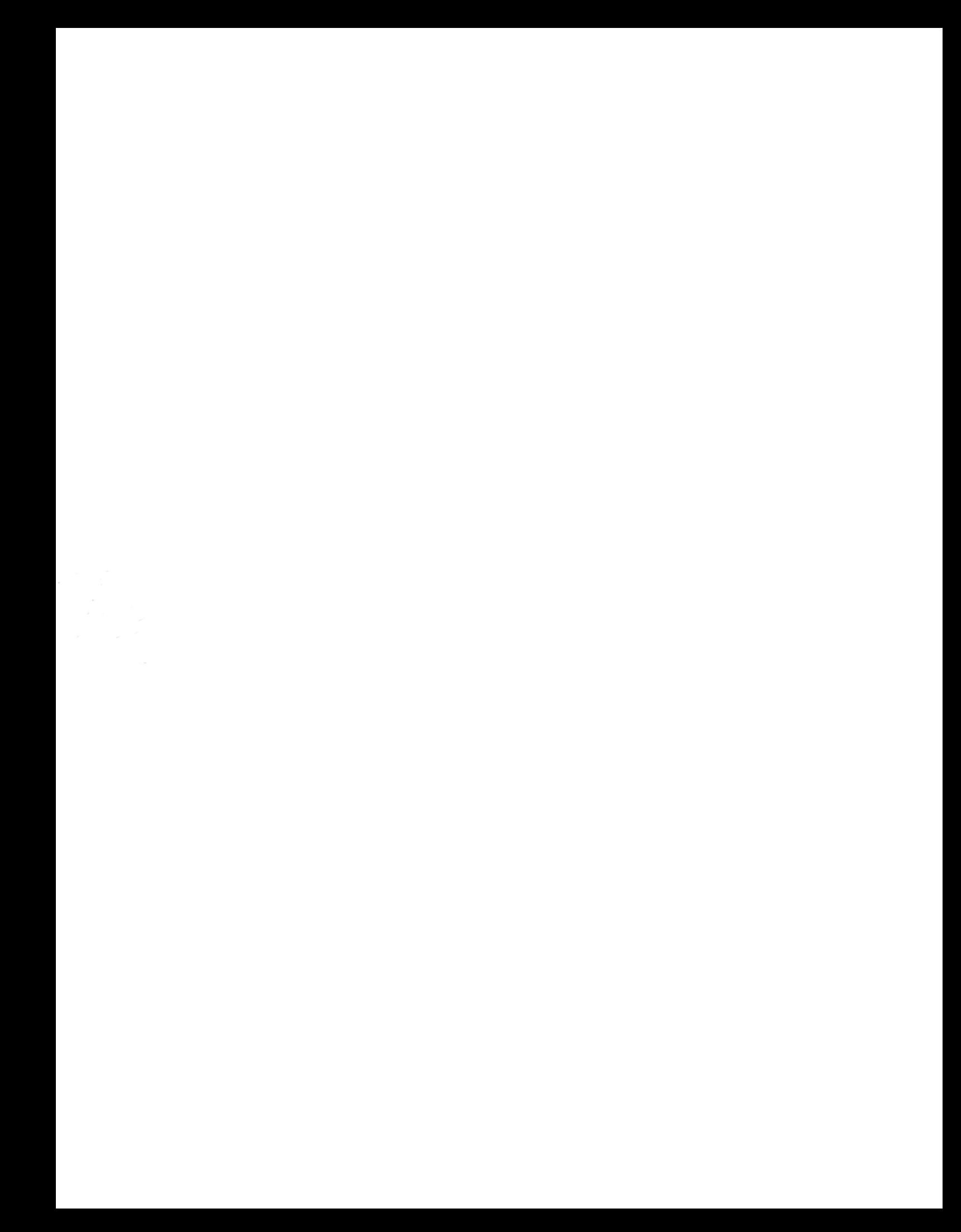